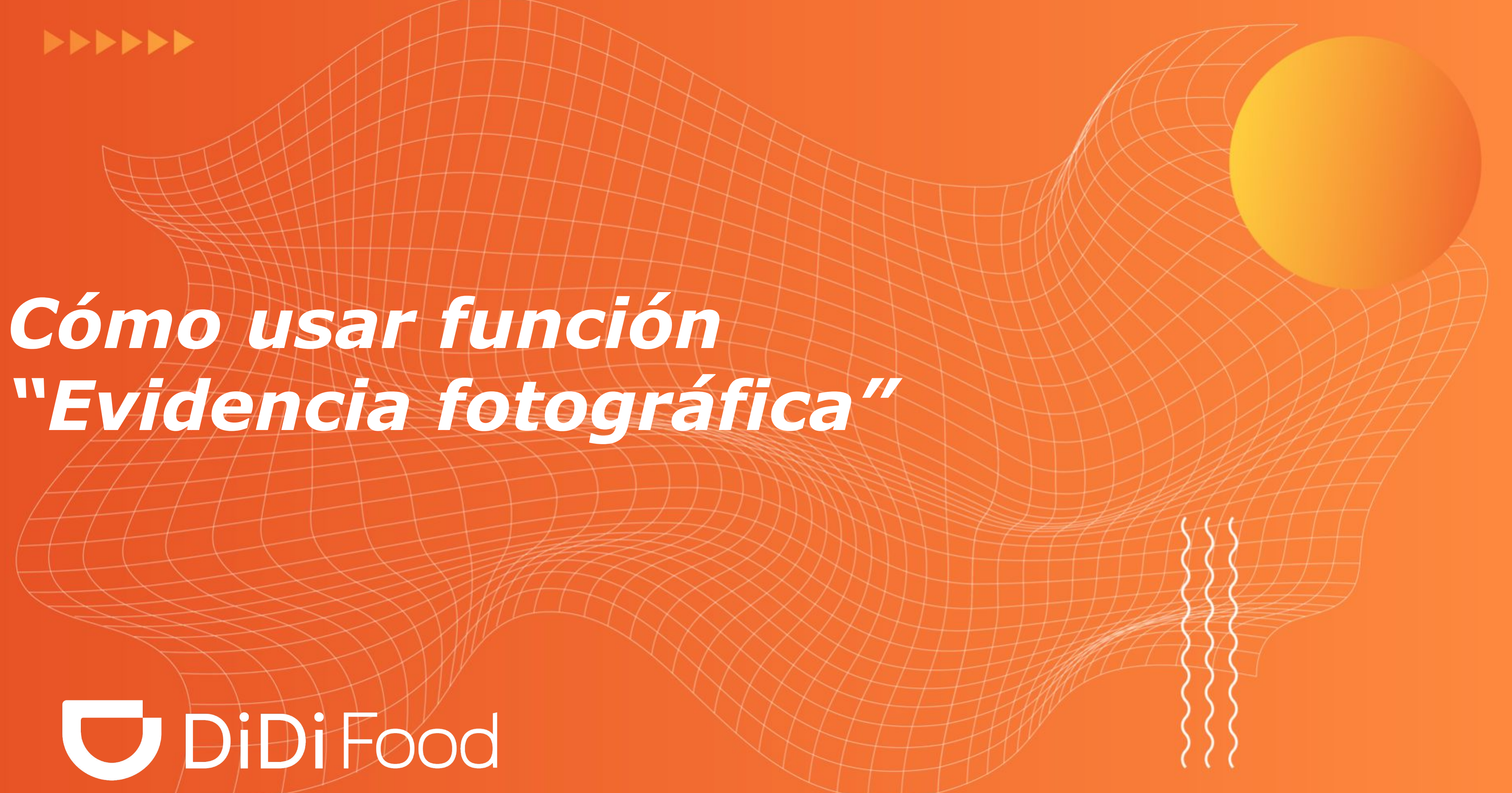

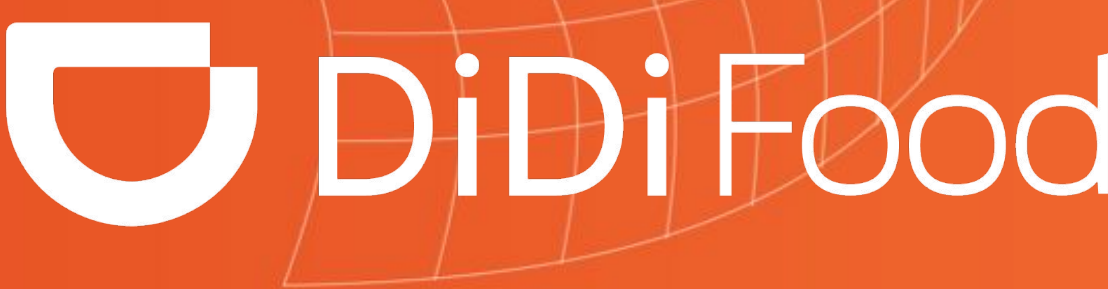

## **DESCUBRE CÓMO USAR LA FUNCIÓN DE EVIDENCIA FOTOGRÁFICA EN DIDI TIENDA**

Úsala y **evita confusiones en las solicitudes de reembolso de tus usuarios**

Te enseñamos el paso a paso para hacer esto en **3 simples pasos:**

W DIDIFOOD

Cuando tengas un pedido preparado, tendrás la opción de tomarle fotos. Puedes subirlas desde tu galería o tomarlas en el momento. Acá te indicamos cómo hacer la segunda para tu facilidad.

**Primero, oprime la sección "Agregar fotos"** 

# W TO IDIFOOD

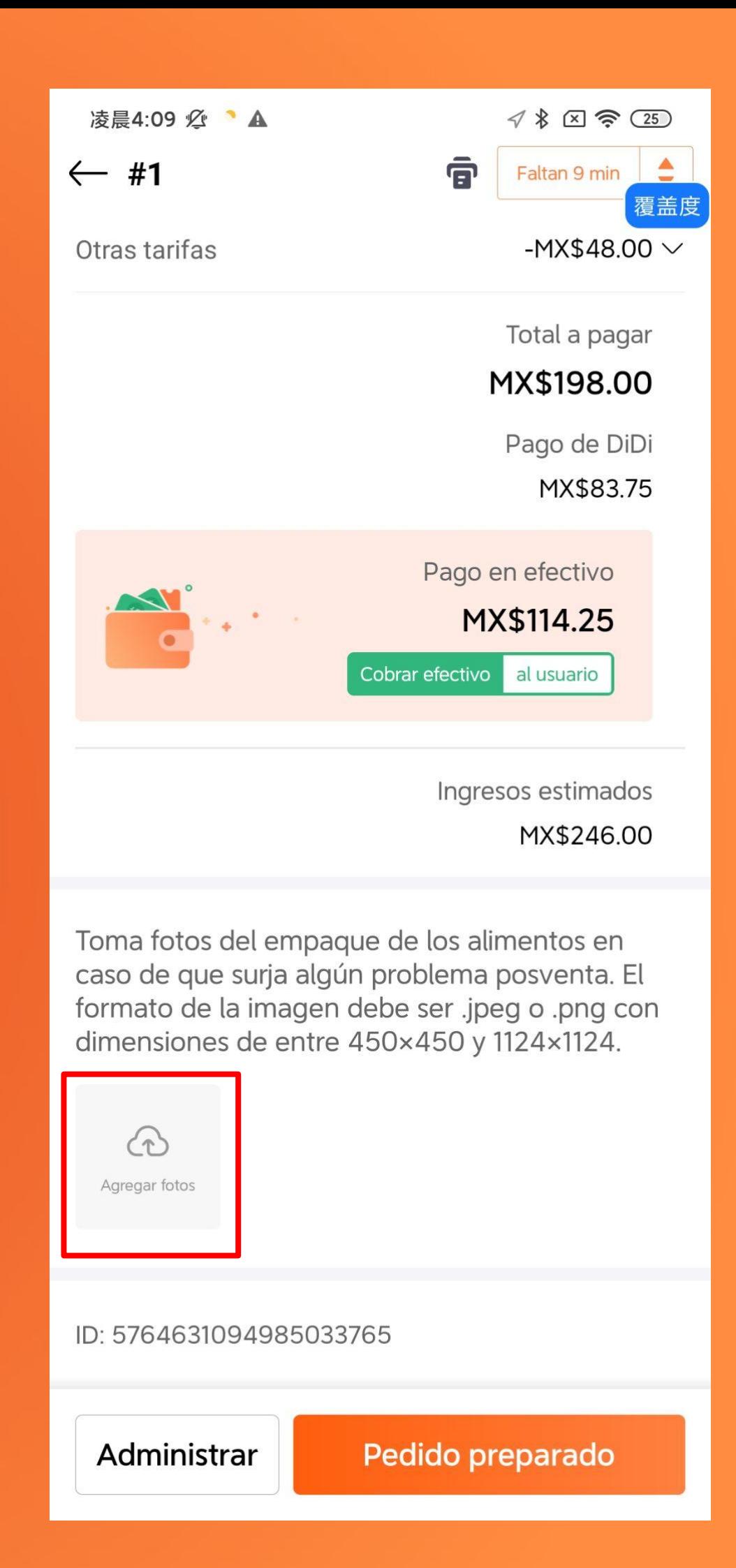

 *1*

### **Luego, haz clic en "Cámara"**  *2*

Tendrás la opción de ver una guía de tips para tomar fotos adecuadamente haciendo clic en "Ver guía"

# W DIDIFOOD

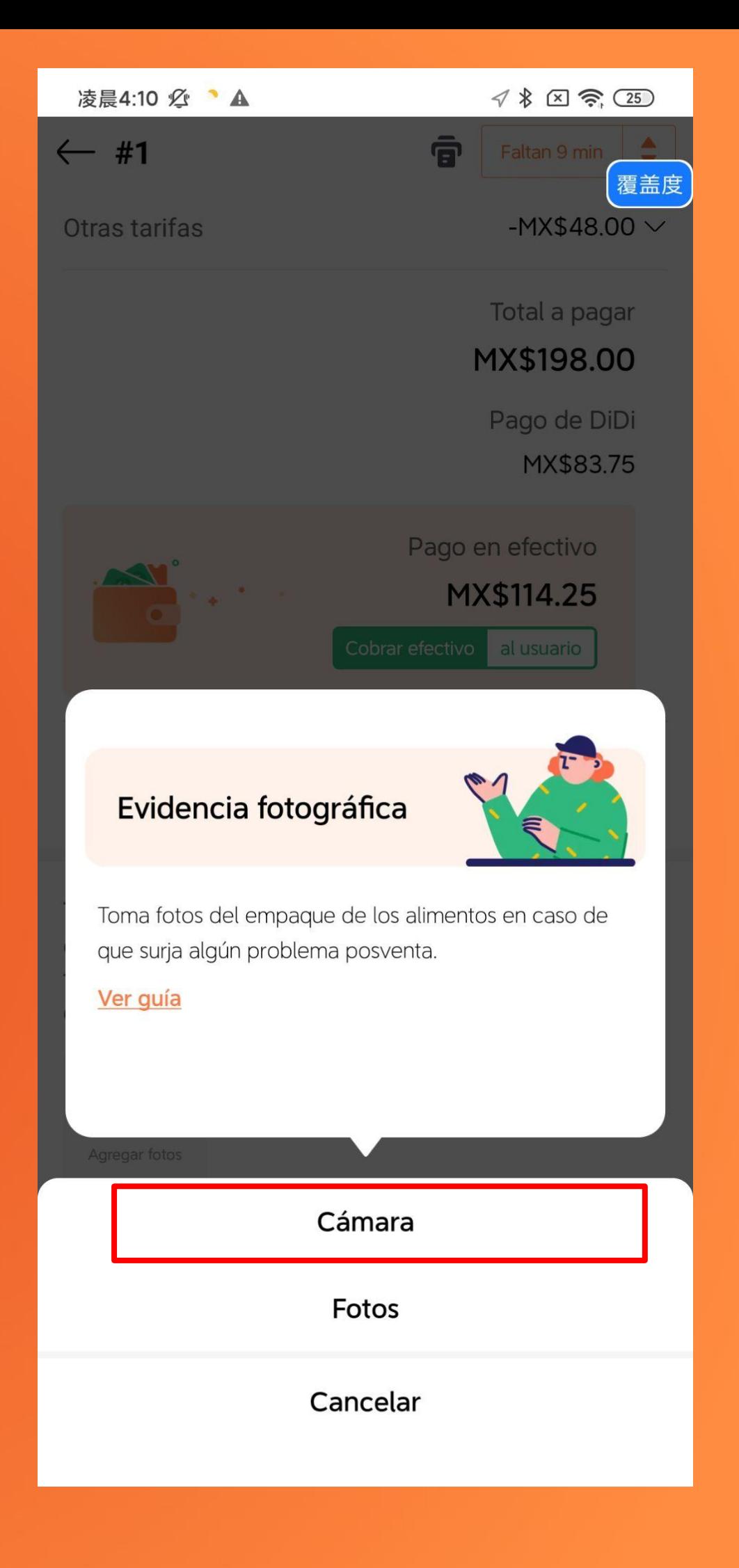

## **Podrás tomarle foto a lo siguiente:**

- Los productos que estás mandando, antes de empacarlos
- El empaque de los productos
- La factura de venta

**Toma las fotos, y estas se guardarán automáticamente dentro del pedido**

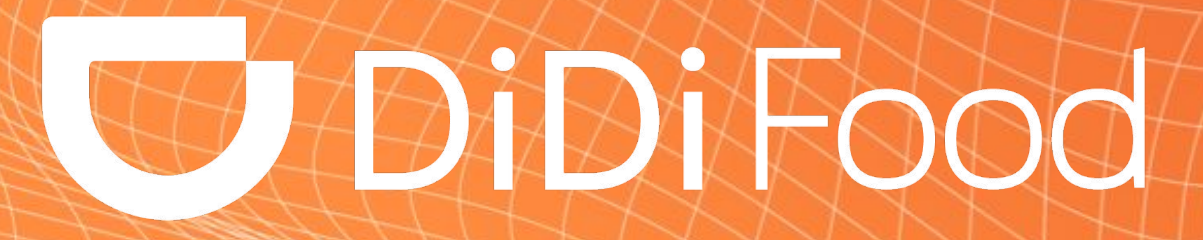

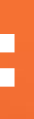

٠

# *3*

3

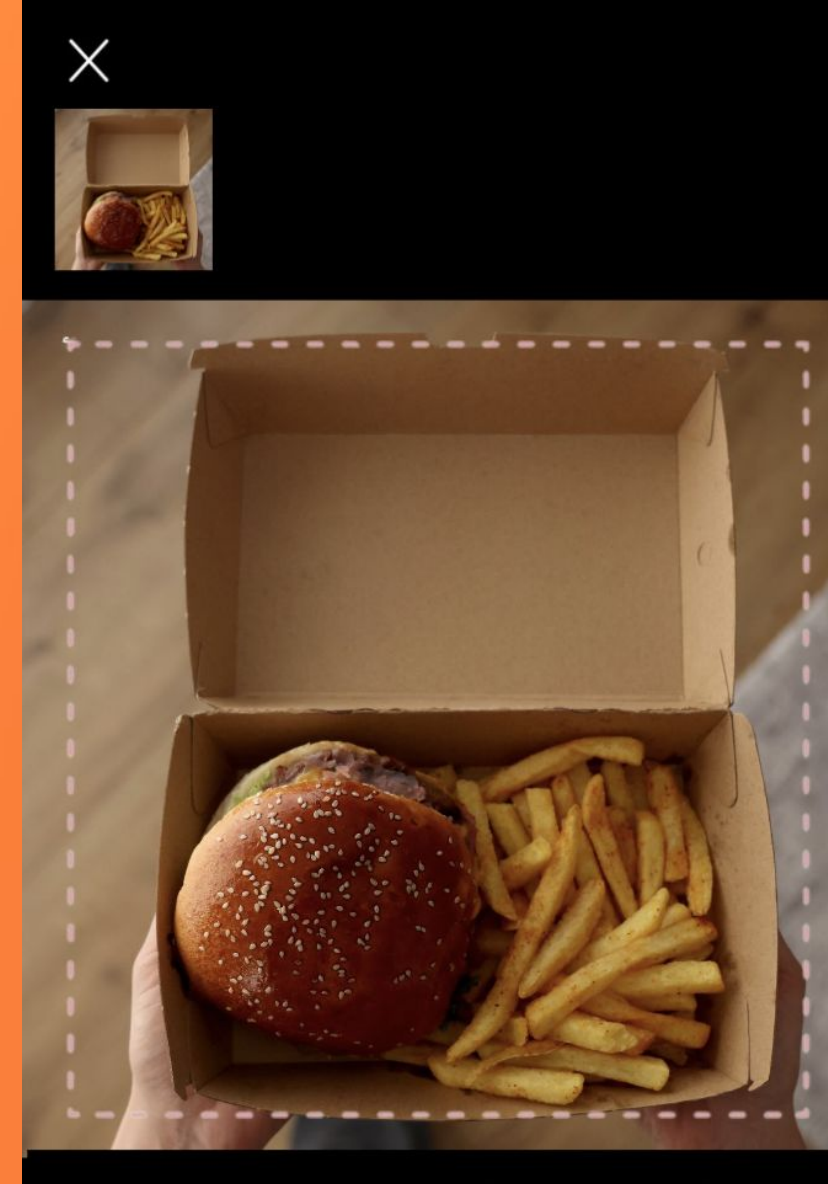

Te recomendamos que todos los artículos salgan en la foto y que<br>la foto sea de alta resolución y tenga buena iluminación.

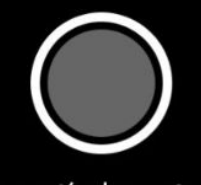

Todos los artículos antes de ser empaquetados

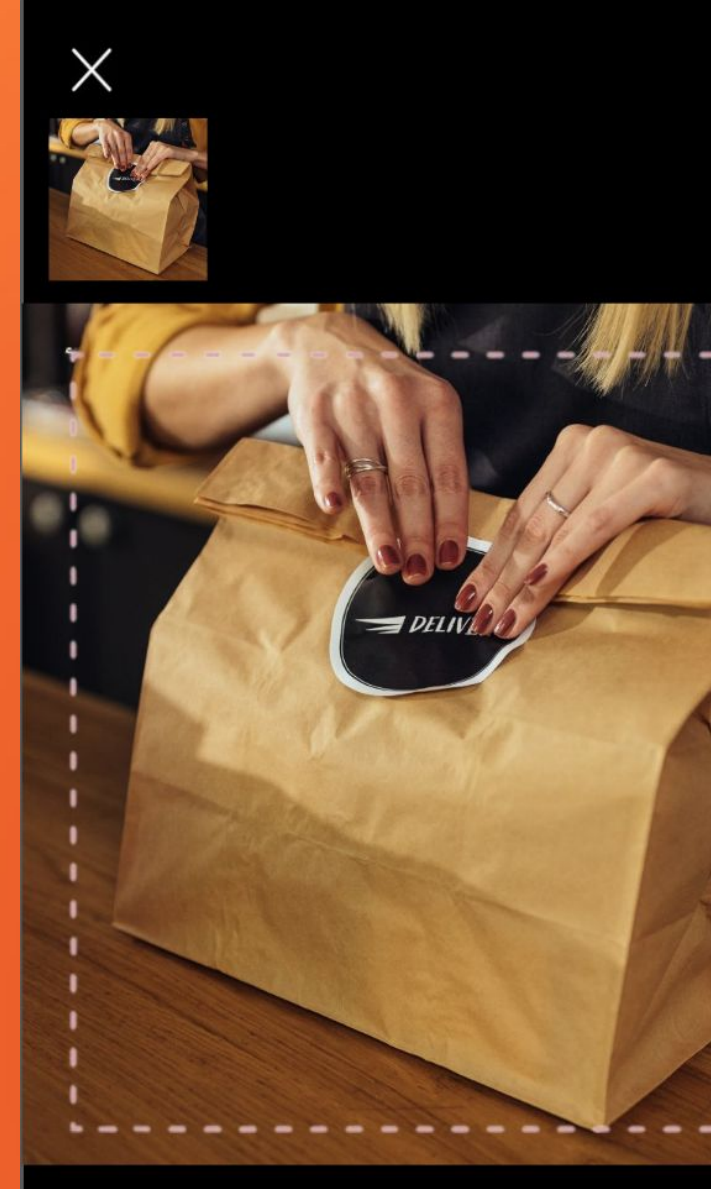

Te recomendamos que todos los artículos del pedido salgan en la foto y que la foto sea de alta resolución y tenga buena<br>iluminación.

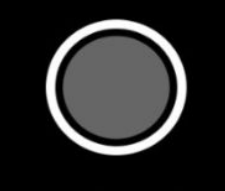

Información del recibo

# THE PIPINTOOD

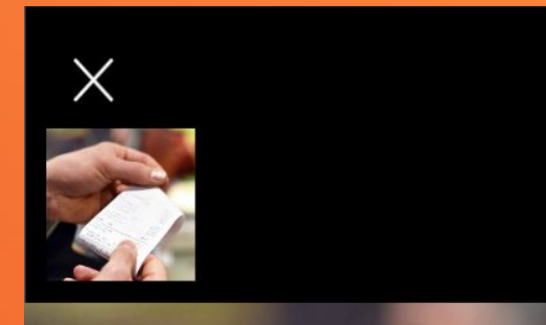

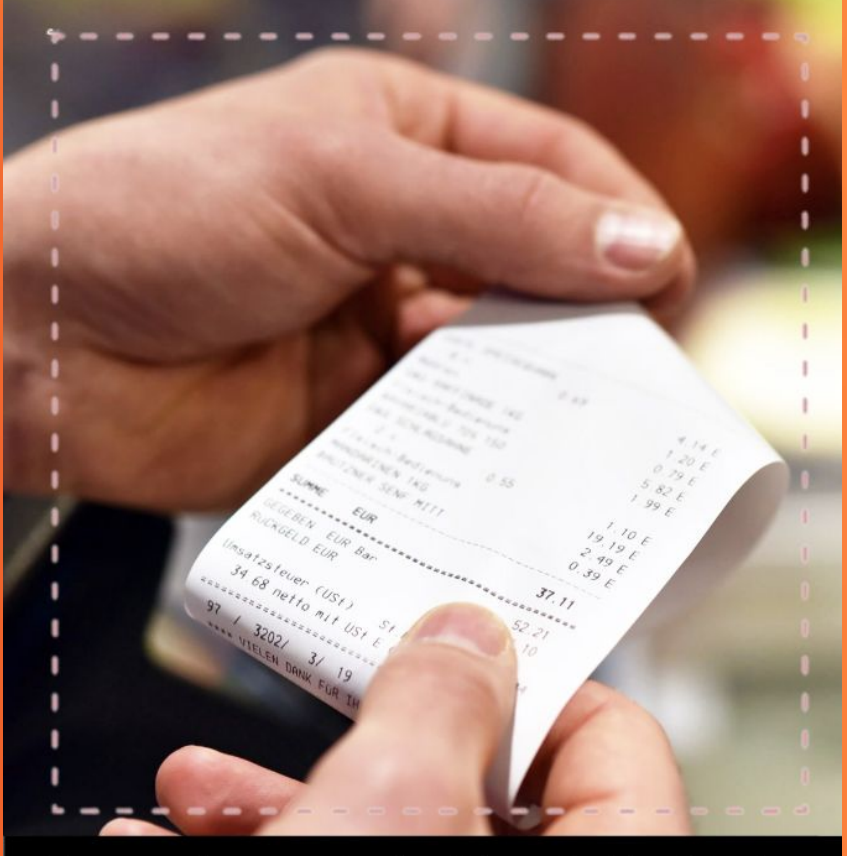

Te recomendamos que el recibo o información del pedido salga<br>claramente en la foto y que la foto sea de alta resolución y<br>tenga buena iluminación.

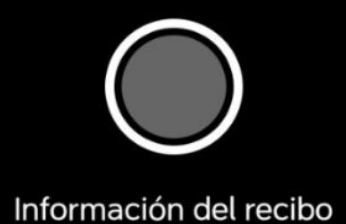

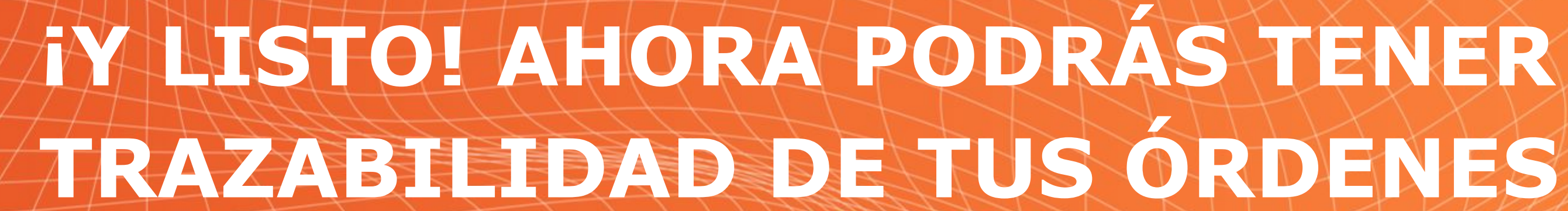

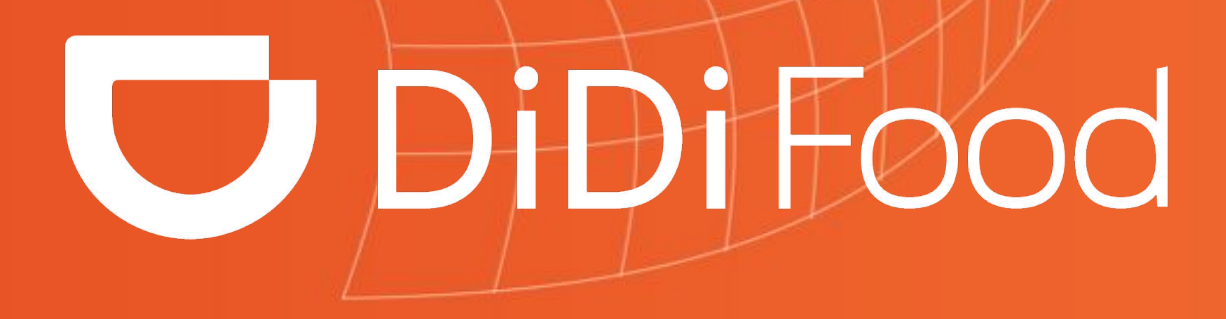

 $\blacktriangleright\blacktriangleright\blacktriangleright\blacktriangleright\blacktriangleright\blacktriangleright\blacktriangleright$